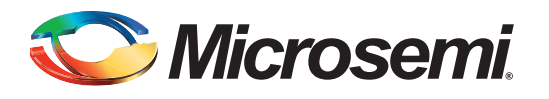

# **FlashPro5 Device Programmer Quickstart Card**

This quickstart card applies only to the FlashPro5 device programmer.

## **Kit Contents**

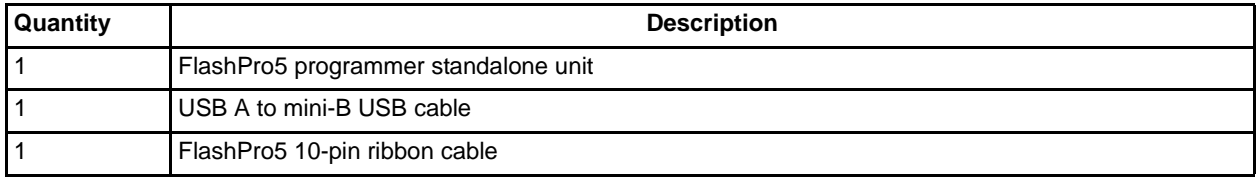

#### **Software Installation**

FlashPro or FlashPro Express software is automatically installed as part of the Libero® System-on-Chip (SoC) software. If you are using the FlashPro5 device programmer for standalone programming or on a dedicated machine, download and install the latest release of the FlashPro or FlashPro Express from the Microsemi® website. The installation will guide you through the setup. Complete the software installation before connecting the FlashPro5 device programmer to your PC.

Note: The minimum version requirements to run FlashPro5 on Windows are Libero SoC v11.3/ FlashPro v11.3 and on Linux are Libero SoC v 11.4/ FlashPro v11.4:

*[www.microsemi.com/products/fpga-soc/design-resources/programming/flashpro](http://www.microsemi.com/products/fpga-soc/design-resources/programming/flashpro)*

#### **Hardware Installation**

After installing the software successfully, connect one end of the USB cable to the FlashPro5 device programmer and the other end to your PC's USB port. The Found Hardware Wizard will open twice. Use the wizard to install the driver automatically (recommended). If the Found Hardware Wizard cannot find the drivers automatically, then ensure you have properly installed the FlashPro software prior to installing the hardware. If the drivers still cannot be installed automatically, then install them from a list or specific location (advanced).

If FlashPro was installed as part of the Libero SoC default installation, the drivers are located at *C:/Libero/Designer/Drivers/Manual*. For a standalone Libero SoC FlashPro default installation, the drivers are located at *C:/Microsemi/FlashPro\_<ver>/Drivers/*. Microsemi recommends the automatic driver installation.

Note: FlashPro5 uses pin 4 of the JTAG connector whereas FlashPro3 had no connection to this pin. FlashPro5 pin 4 of the JTAG header is a PROG\_MODE *output* drive signal. PROG\_MODE toggles between programming and normal operation. The PROG\_MODE signal is intended to drive an N or P Channel MOSFET to control the output of a voltage regulator between the programming voltage of 1.5 V and normal operation voltage of 1.2 V. This is required for ProASIC<sup>®</sup>3L, IGLOO<sup>®</sup> V2, and IGLOO PLUS V2 devices because, although they can operate at 1.2 V, they must be programmed with a VCC core voltage of 1.5 V.

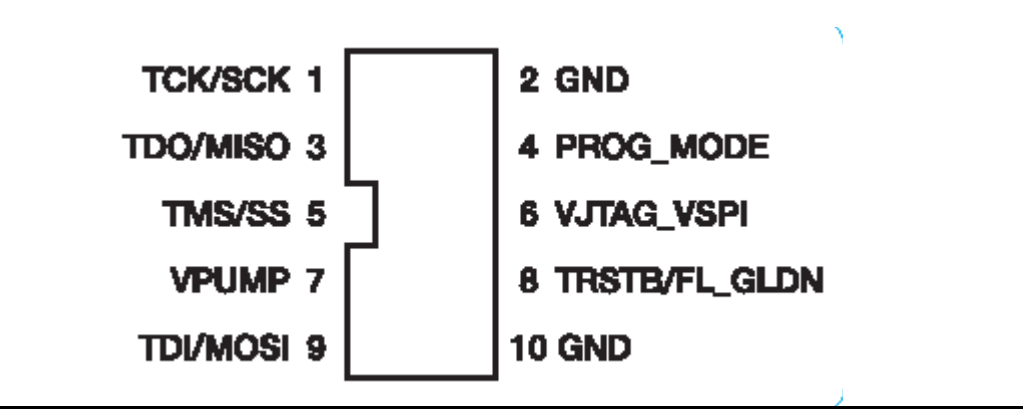

*Figure 1 •* **Pin Assignments**

Pin 4 on FlashPro5 programmers **MUST NOT** be connected or used for anything other than its intended purpose.

# **Common Issues**

If the On LED does not light up after FlashPro5 driver installation, the driver might not be installed correctly and you must troubleshoot the installation. For more information, refer to the *[FlashPro Software and Hardware Installation](http://www.microsemi.com/products/fpga-soc/design-resources/programming/flashpro) [Guide](http://www.microsemi.com/products/fpga-soc/design-resources/programming/flashpro)* and the "Known Issues and Workarounds" section of the FlashPro software release notes: *[www.microsemi.com/products/fpga-soc/design-resources/programming/flashpro.](http://www.microsemi.com/products/fpga-soc/design-resources/programming/flashpro)*

FlashPro5 may not operate correctly if pin 4 of the JTAG connector is improperly used.

## **Documentation Resources**

Refer to the FlashPro software page for further information: *[www.microsemi.com/products/fpga-soc/design-resources/programming/flashpro](http://www.microsemi.com/products/fpga-soc/design-resources/programming/flashpro)*

# **Technical Support and Contacts**

*[Technical support](www.microsemi.com/soc/support)* is available online and by *[email.](mailto:sales.support@microsemi.com )*[To find your local representative visit](www.microsemi.com/soc/company/contact) *[Microsemi SoC Sales](http://www.microsemi.com/products/0)* offices, including *[Representatives and Distributors](www.microsemi.com/soc/company/contact)* which are located worldwide.

# **CE (European Conformance)**

# $\epsilon$

This product complies with the requirements specified in EMC Directive 2004/108/IEC and RoHS Directive 2011/65/EU.

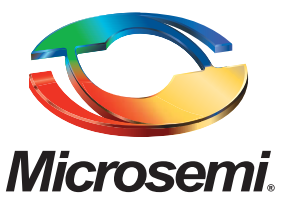

**Microsemi Corporate Headquarters** One Enterprise, Aliso Viejo CA 92656 USA Within the USA: +1 (800) 713-4113 Outside the USA: +1 (949) 380-6100 Sales: +1 (949) 380-6136 Fax: +1 (949) 215-4996 E-mail[: sales.support@microsemi.com](mailto:sales.support@microsemi.com)

Microsemi Corporation (Nasdaq: MSCC) offers a comprehensive portfolio of semiconductor [and system solutions for communications, defense & security, aerospace and industrial](http://www.microsemi.com) markets. Products include high-performance and radiation-hardened analog mixed-signal integrated circuits, FPGAs, SoCs and ASICs; power management products; timing and synchronization devices and precise time solutions, setting the world's standard for time; voice processing devices; RF solutions; discrete components; security technologies and scalable anti-tamper products; Power-over-Ethernet ICs and midspans; as well as custom design capabilities and services. Microsemi is headquartered in Aliso Viejo, Calif., and has approximately 3,400 employees globally. Learn more at www.microsemi.com.

© 2014 Microsemi Corporation. All rights reserved. Microsemi and the Microsemi logo are trademarks of Microsemi Corporation. All other trademarks and service marks are the property of their respective owners.